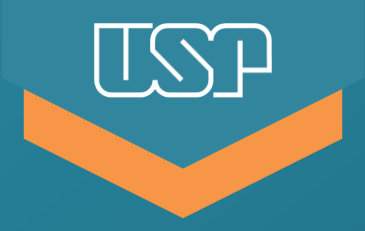

Universidade de São Paulo

Sistema de Registro Eletrônico de Ponto

**Ações do funcionário e da chefia no sistema ifPonto referentes ao dia 06/03/2019 (quarta-feira de Cinzas)**

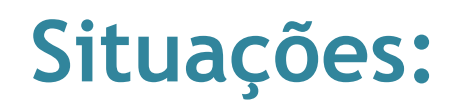

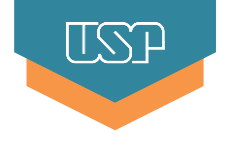

**Objetivo**: abonar meia-jornada do dia e enviar meia-jornada para Banco de Horas do Acordo Coletivo

- 2. Funcionário compareceu e trabalhou a meia-jornada **Objetivo**: aplicar ponto facultativo para meia-jornada (abonar)
- 3. Funcionário compareceu e trabalhou menos que a meia-jornada **Objetivo**: aplicar ponto facultativo para meia-jornada (abonar) e enviar horas negativas para Banco de Horas do Acordo Coletivo
- 4. Funcionário compareceu e trabalhou mais de meia-jornada **Objetivo**: acertar o registro de ponto e enviar as horas excedentes para o Banco de Horas do Acordo Coletivo

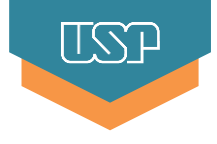

**Objetivo**: abonar meia-jornada do dia e enviar horas de compensação para o Banco de Horas

a) Funcionário: acessar o ifPonto (menu Ponto > Espelho), clique 2x sobre a Justificativa;

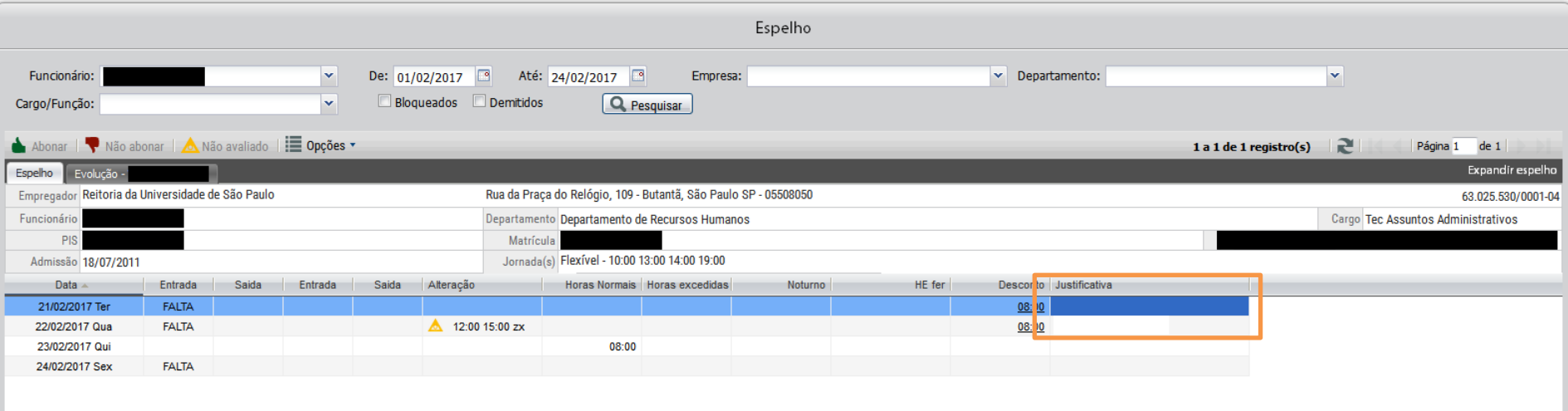

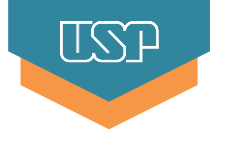

# b) Funcionário: selecionar a Justificativa **Ponte/Recesso** e Salvar.

#### **Não ajustar o campo "Horas"!**

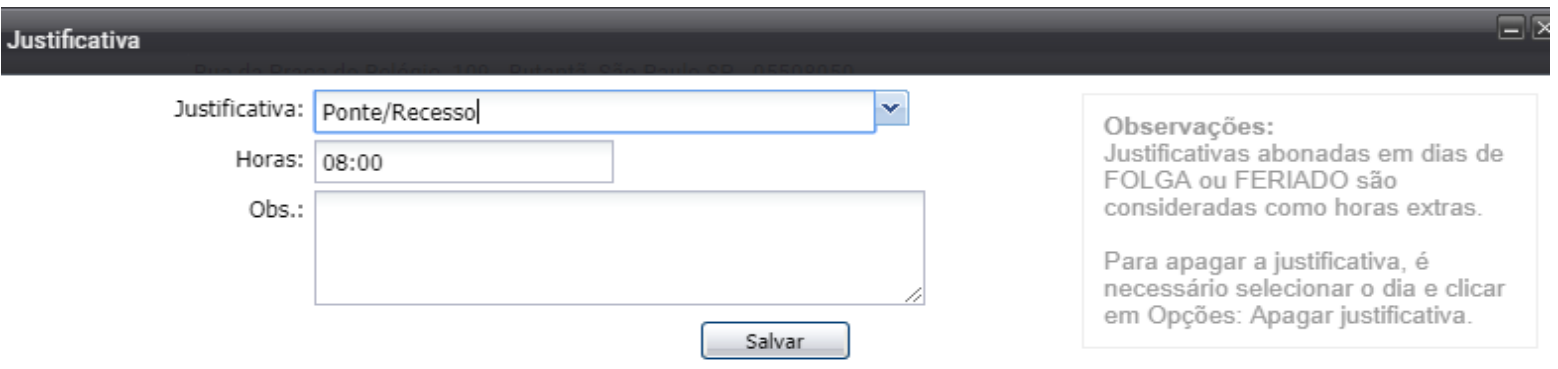

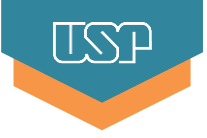

- c) Chefe: clicar 2x sobre a Justificativa e ajustar o número de horas para compensação (igual a metade da jornada diária) e Salvar;
- **Exemplo 1:** servidor em jornada de 8 horas diárias, no campo "Horas", devem ser colocadas 04:00 horas.
- **Exemplo 2:** servidor em jornada de 6 horas diárias, no campo "Horas", devem ser colocadas 03:00 horas.

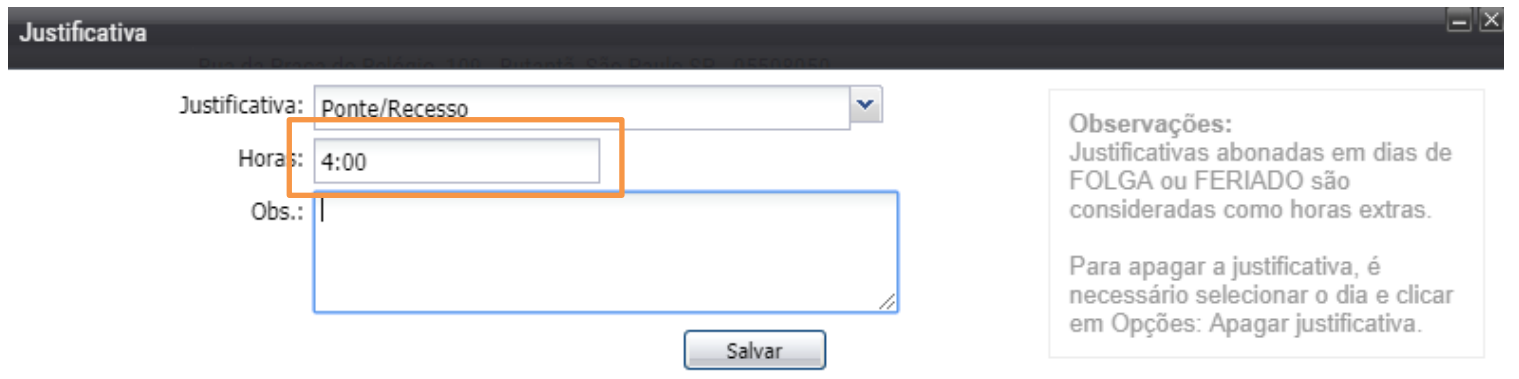

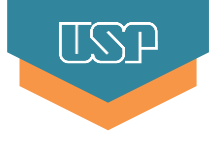

# d) Chefe: clicar 1x na coluna Justificativa e clicar na ação Abonar.

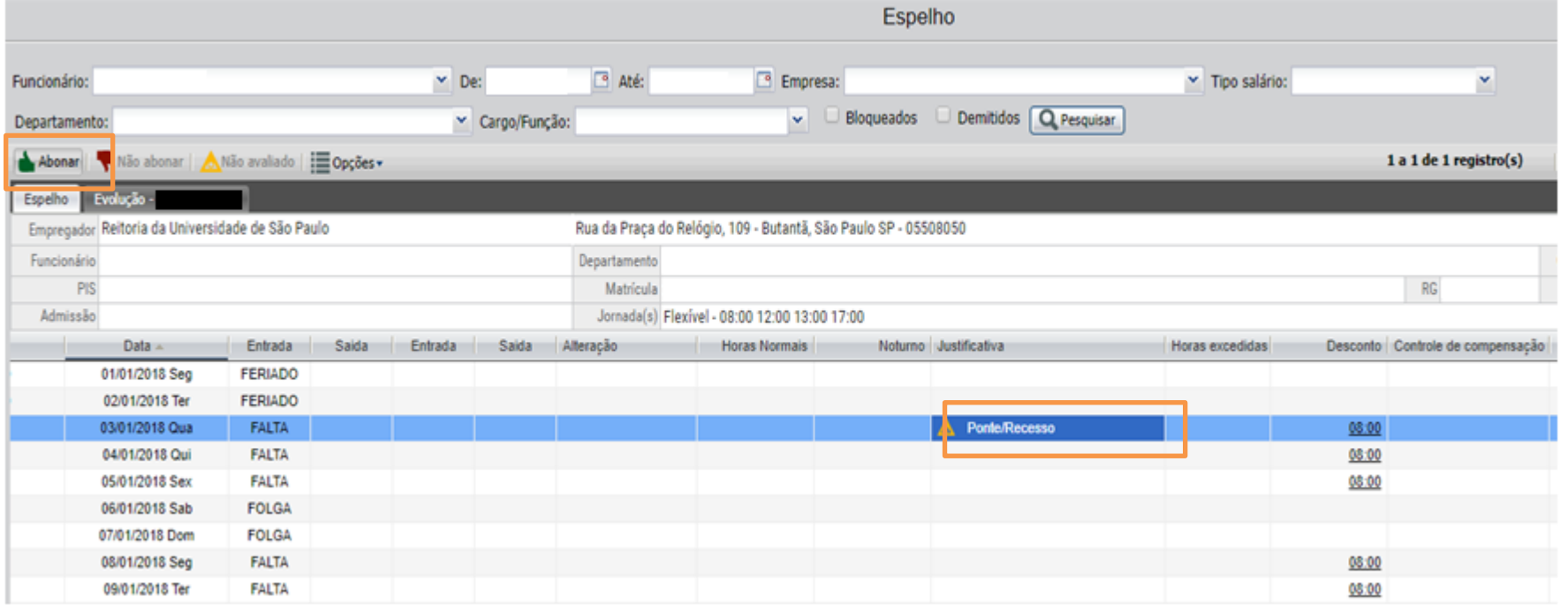

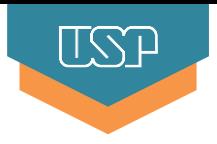

e) Chefe: Clicar 1x sobre as horas indicadas na coluna Desconto. Na janela aberta, selecionar, se necessário, o Banco de horas, indicar a justificativa **Ponte/Recesso**, preencher a descrição "Compensação quarta-feira de cinzas", e Enviar;

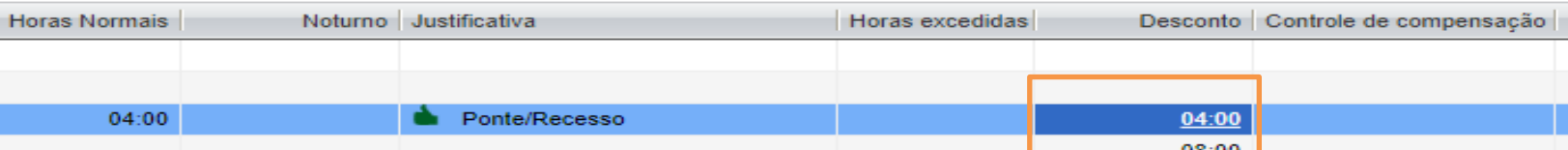

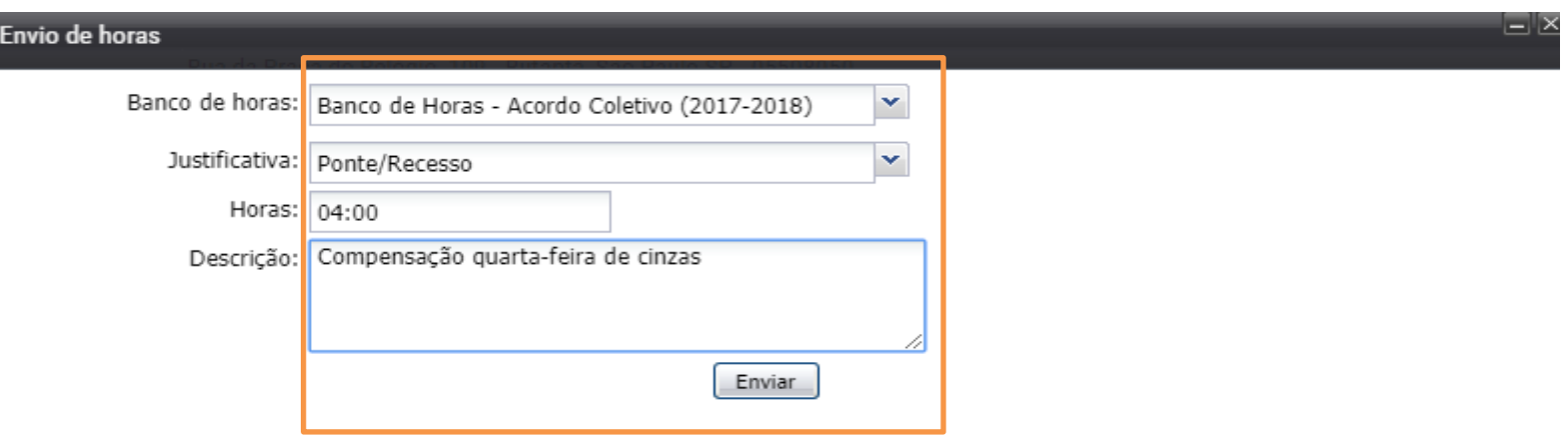

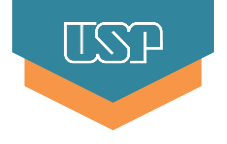

**Objetivo**: abonar meia-jornada do ponto facultativo

a) Funcionário: clicar 2x na coluna Justificativa, selecionar a Justificativa Ponto Facultativo, **não ajustar as horas**, preencher a descrição "Meiajornada quarta-feira de cinzas", e Salvar;

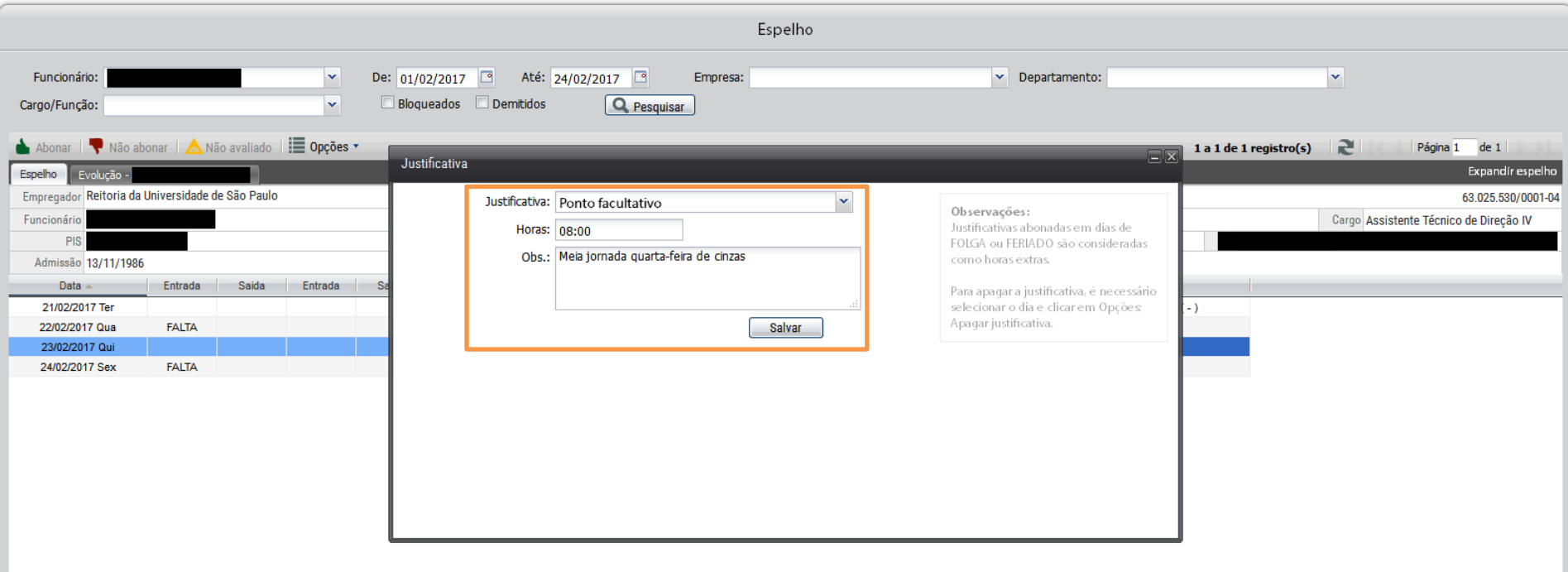

#### b) Chefe: clicar 1x sobre as horas na coluna Controle de Compensação para estorná-las.

**ITSP** 

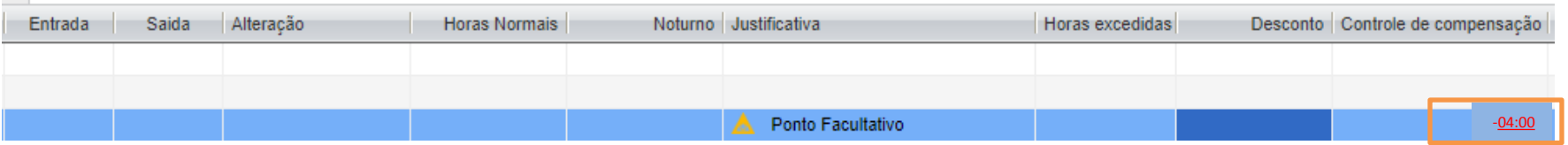

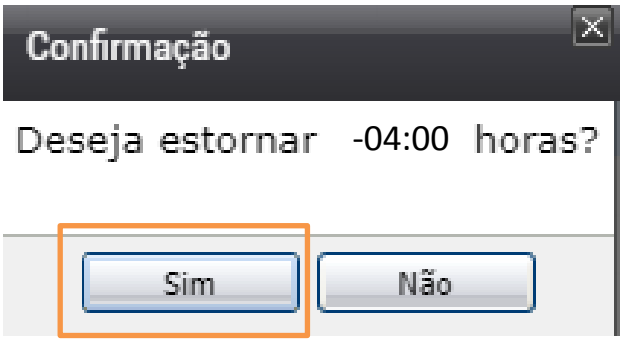

# c) Chefe: clicar 1x na coluna Justificativa e clicar na ação Abonar.

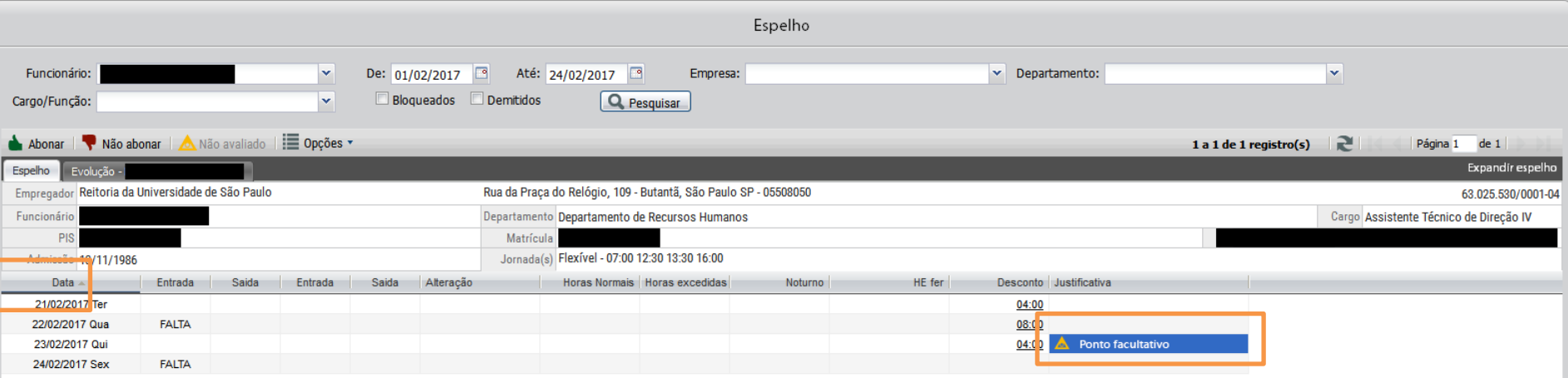

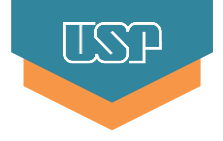

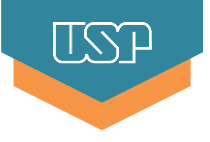

**Objetivo**: abonar meia-jornada do ponto facultativo e enviar horas de compensação para o Banco de Horas

a) Funcionário: clicar 2x na coluna Justificativa, escolher a Justificativa **Ponto Facultativo**, colocar a observação "Meia-jornada quarta-feira de cinzas" e Salvar.

**Não ajustar o campo "Horas"!**

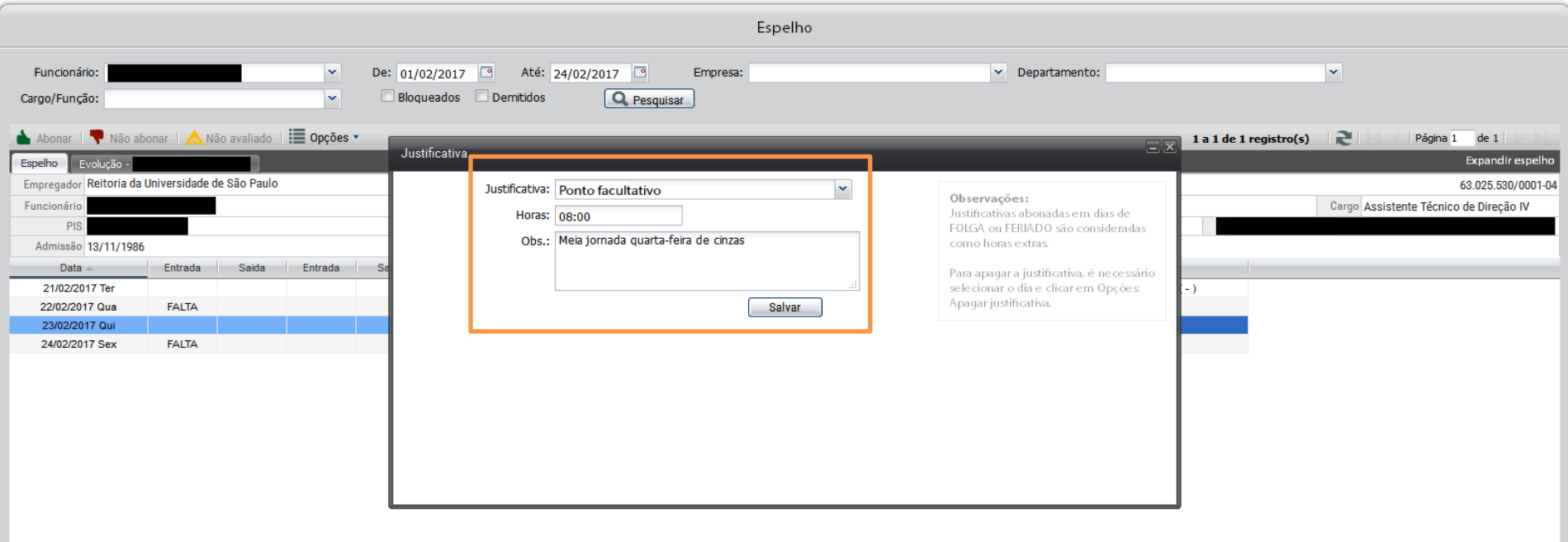

#### b) Chefe: clicar 1x sobre as horas na coluna Controle de Compensação para estorná-las.

 $\overline{\mathbb{R}}$ 

No exemplo a seguir, o funcionário tem jornada diária de 08 horas, e trabalhou apenas 3 horas (ou seja, menos que a meia-jornada de 04 horas), e deverá ficar com débito de 1 hora.

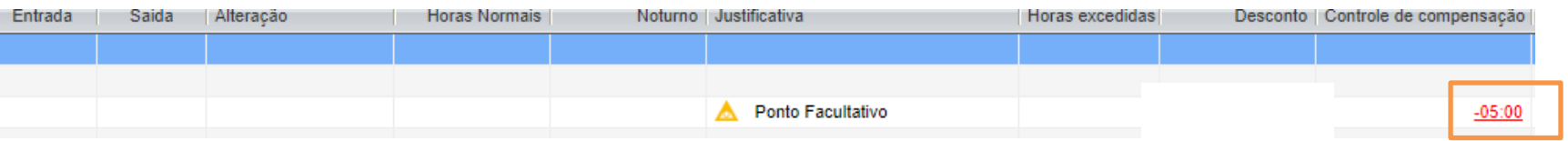

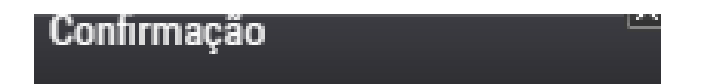

Deseja estornar -05:00 horas?

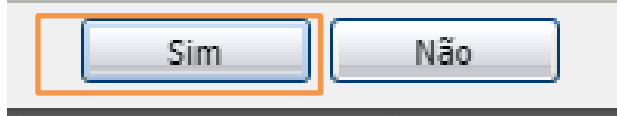

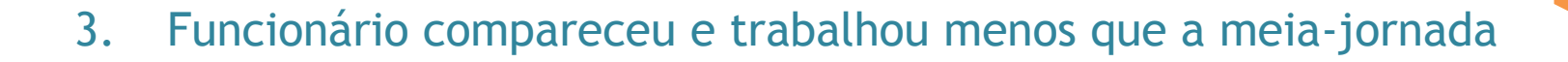

c) Chefe: clicar 2x sobre a Justificativa, ajustar o número de horas para compensação (igual a metade da jornada diária), e Salvar;

**Exemplo 1:** servidor em jornada de 8 horas diárias, no campo "Horas", devem ser colocadas 04:00 horas. **Exemplo 2:** servidor em jornada de 6 horas diárias, no campo "Horas", devem ser colocadas 03:00 horas.

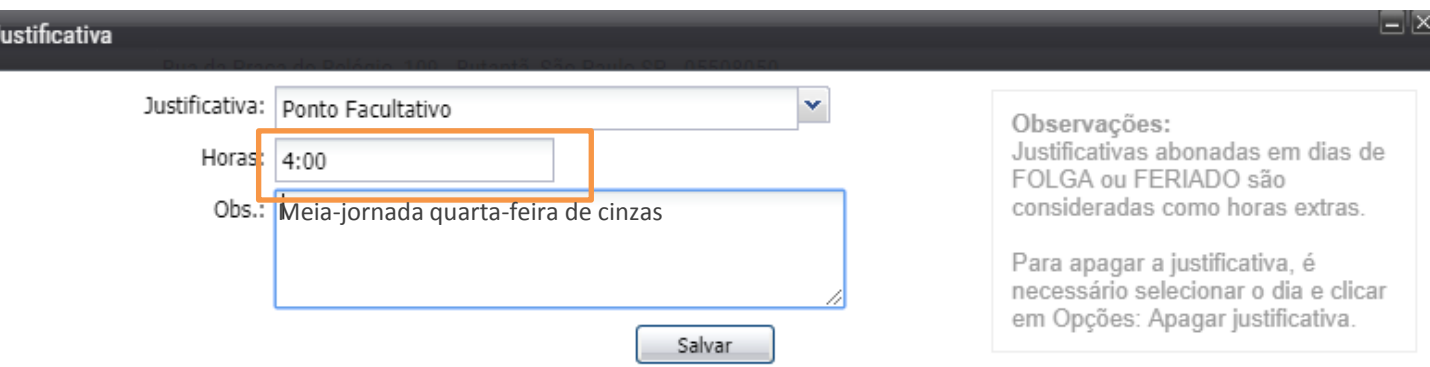

# d) Chefe: clicar 1x sobre a Justificativa e escolher a ação Abonar.

**Após esta ação, o ifPonto calculará as horas/minutos faltantes para completar meia-jornada na coluna Desconto. No exemplo, o funcionário ficou com débito de 1 hora.** 

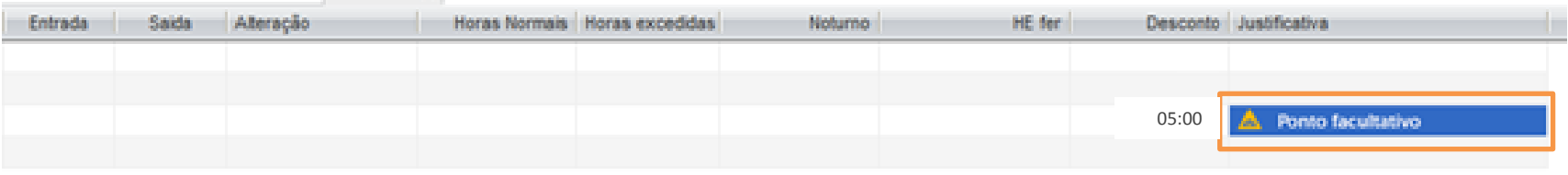

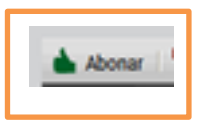

ITSST

e) Chefe: Clicar 1x sobre as horas indicadas na coluna Desconto. Na janela aberta, selecionar, se necessário, o Banco de horas, indicar a justificativa **Ponto Facultativo**, preencher a descrição "Compensação quarta-feira de cinzas", e Enviar;

 $\vert\vert\langle\zeta\vert\vert$ 

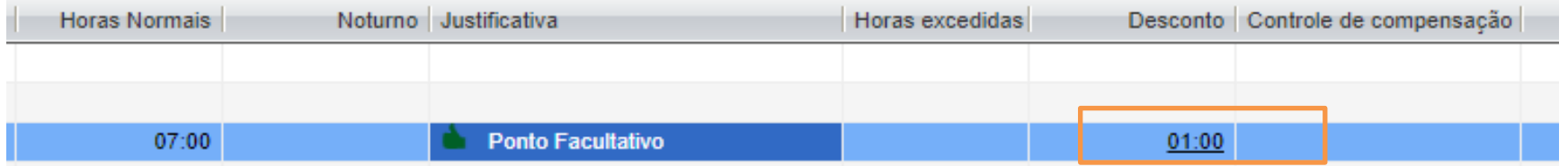

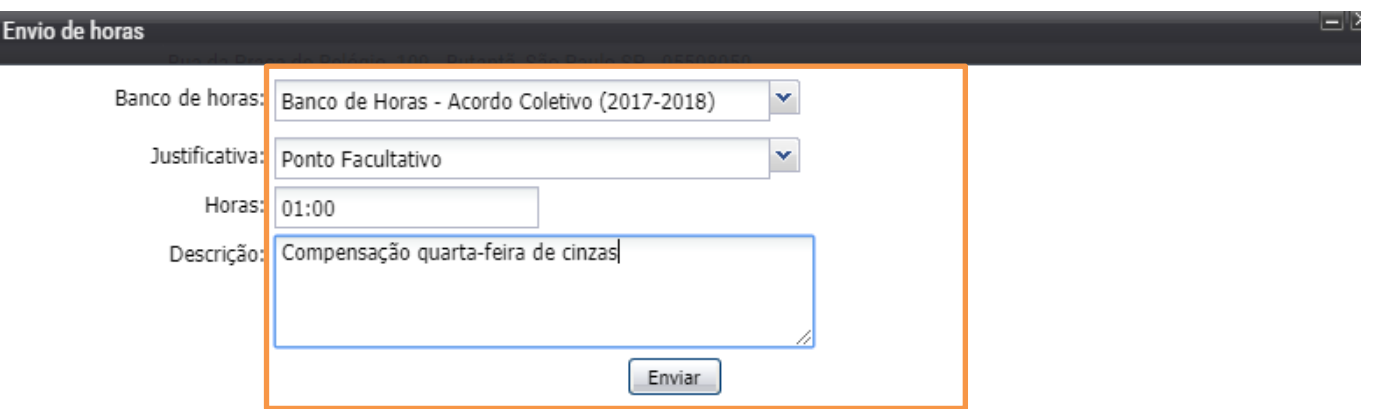

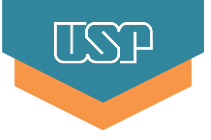

**Objetivo**: ajustar a meia-jornada e gerar horas excedentes para envio para o Banco de Horas

a) A chefia deve encaminhar e-mail para Área de Pessoal ou Centro de Serviços Compartilhados de Recursos Humanos solicitando o ajuste das horas

# Atenção:

**O período de trabalho superior a 4 horas e inferior a 6 horas obriga a realização do intervalo mínimo de 15 minutos que deverá ser registrado no REP!**

# **Para maiores informações, consulte a Área de Pessoal da sua Unidade/Órgão.**

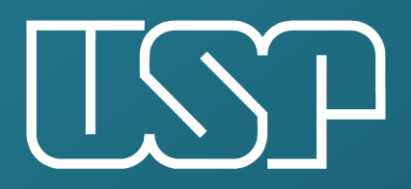

Universidade de São Paulo

Departamento de Recursos Humanos